## Resources

Resources are Javascript and CSS files that can be used in layouts. The most common scenario for such a resource would be some corporate CSS that should be included in multiple charts or an external Javascript library.

Creating resources is pretty straightforward, by navigating to the Resources page and then clicking the Create resource button:

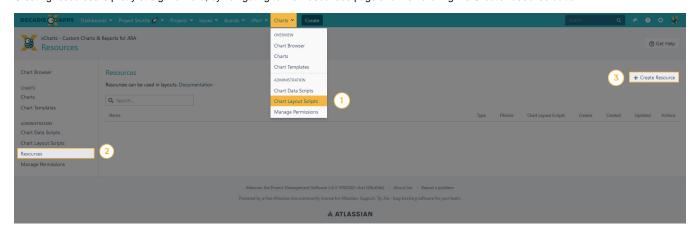

After creating a resource, it is possible to choose this resource in the Javascript layout, by checking the corresponding resource checkbox.

SINCE VERSION 1.5.0, it is possible to navigate through the sections via tabs: xCharts - Custom Charts & Reports for JIRA Get Help Edit layout - Created vs. resolved with trend Resources General Layout Stylesheet Save & Close Refresh Cancel Chart Browser CHARTS Resources Charts Resource Description Chart Templates Bootstrap.button.js ADMINISTRATION Bootstrap.min.css Chart Data Scripts  $\equiv$ Moment.js **Chart Layout Scripts** Resources vis.min.css Manage Permissions vis.min.js

If you still have questions, feel free to refer to our support team.